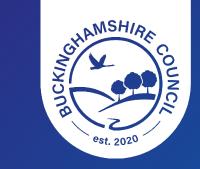

# **Bucks Online Directory**

An introduction to the Bucks Online Directory

Reviewed – May 2023

## **How to find the Directory**

Go to <u>www.buckinghamshire.gov.uk</u> and find the Culture and Tourism section and click Bucks Online Directory

### Culture and tourism

- Buckinghamshire Archives
- Bucks Online Directory
- Arts and entertainment

### **TOP TIP!**

Add the Bucks Online Directory to your favourites in your web browser for quick access

### Head to Google or the search engine of your choice and search for "Bucks Online Directory"

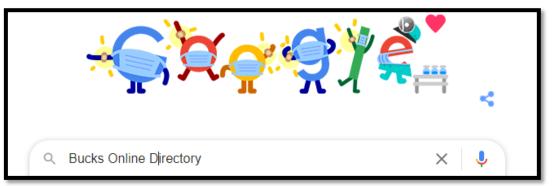

### The directory should be your top result

| bucks online directory                                                                      | × 🏮 ९ |  |
|---------------------------------------------------------------------------------------------|-------|--|
| 🔍 All 🖾 Images 🗉 News 🟈 Shopping 📀 Maps 🗄 More                                              | Tools |  |
| About 9,260,000 results (0.46 seconds)                                                      |       |  |
| https://directory.buckinghamshire.gov.uk                                                    |       |  |
| Bucks Online Directory - Buckinghamshire Council                                            |       |  |
| This is a friendly, fun and social environment for those affected by dementia. Based on the |       |  |
| principles of WI - Amersham Angels. Meetings are held on the 1st                            |       |  |
| You've visited this page many times. Last visit: 14/12/21                                   |       |  |

## **The Directory**

This is the landing page for the directory. Here you can use the search to look for activities that may support the client you are working with.

| Buckinghamshire<br>Council        | Bucks Online Directory BETA                                                |                                                                                                    |  |
|-----------------------------------|----------------------------------------------------------------------------|----------------------------------------------------------------------------------------------------|--|
| Home / Service directory          | Search groups you know or key words for<br>the support you are looking for |                                                                                                    |  |
| Find activities a organisations n | or post code. Alternatively leave this blank to                            | Search for activities in or around a certain area by town<br>or post code. Alternatively leave this blank to highlight<br>Buckinghamshire wide results |  |
| Search<br>Enter a search          | Where<br>Town or postcode                                                  | Q                                                                                                    |  |

## **Enhancing your search**

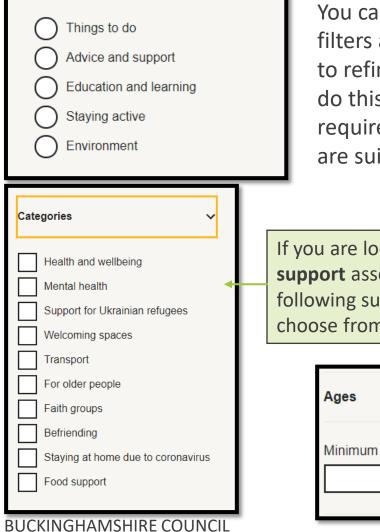

You can use the built in filters at the side of the page to refine you result. You can do this by age, accessibility requirements, and who they are suitable for.

If you are looking for **Advice and support** asset you also have the following subcategories you can choose from.

|         | ~       |
|---------|---------|
| Maximum |         |
|         | Maximum |

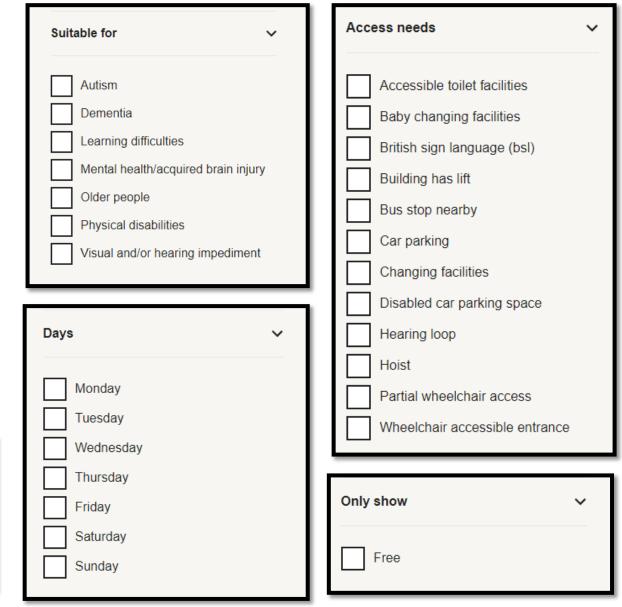

## **Hints and Tips for searching**

When searching on the directory, the directory looks at the service name, service description, and if used, location or postcode, and will present results in order of the best match across those fields.

Here are some tips and tricks to get you started with searching on the Directory

- Use a town or postcode to narrow a search area
- The main categories can help refine and narrow your search, but can also be left unselected
- If you choose 'advice and support', you can expand a list of subcategories
- If you're not sure what category or subcategory something might fall under, it's best to leave it blank

- If you're looking for a particular activity or service, put part or all of the name into the search bar and leave the location search blank
- You can show your results on a map by checking 'show map' above your results
- Make sure to accept cookies to ensure the map function correctly
- You can click on each result to pull up details about the activity including accessibility, hours, key contacts and costs
- You can 'Pin' services to create a bespoke list of activities that you search for often, these can also be sent via email to others
- To reset the search or start over, clear all settings by clicking on 'home' at the top of the page

## **Feedback and changes**

When searching on the directory you may find assets that are no longer running or where this information may be out of date. You can provide feedback, detail changes that need to be made, or request that the asset is reviewed by the BOD Team.

| Suggest an edit   If anything here is out of date or missing, please suggest an edit.   We regularly check and update these community services, but can't guarantee that they will always be accurate.   You may need a referral for some activities and groups. Contact the organiser if unsure. | Wh<br>scre<br>and<br>sug |
|----------------------------------------------------------------------------------------------------|--------------------------|
| What kind of suggestion? Something is out of date                                                                                                    | Thi                      |
| I have extra information to add                                                                                                    | wh                       |
| The service is closed                                                                                                    | nee                      |
| Something else                                                                                                    | cha                      |
| How could this listing be improved?                                                                                                    | rev                      |
|                                                                                                    | and                      |

When viewing an entry scroll to bottom of the page and you will see a button to suggest an edit.

This will open an e-form when you can detail what needs to be added or changed. This will then be reviewed by the BOD team and the entry updated. Alternatively, you can contact the Community Engagement and Development team via email at <u>communities@buckinghamshire.gov.uk</u> t o discuss a specific entry or discuss your search if you need further support.

The Community Engagement and Development team appreciate all feedback regarding the directory including what works well and where it could be improved. You can provide this via the email address above.

#### **BUCKINGHAMSHIRE COUNCIL**

## Adding a new service

If you are an organisation or group that provides a service or activity to the residents of Buckinghamshire, you can add your service onto BOD and update the service when needed.

#### Get in touch

#### Feedback

Start

Contact us online for more information and<br/>advice from our supportive team:This is a l<br/>feedback

communities@buckinghamshire.gov.uk

This is a brand new website. Your feedback helps us improve it.

Give feedback

#### Add or update directory listings

Create an account to add your organisation, activity or event to our directory. If you already have an account, sign in to update a listing or add a new one

#### Create an account

<u>Sign in</u>

At the bottom of the Directory home page are the links to sign in or create an account, which allows you to add a new service.

#### Create an account

Community-based providers of local services and activities can create an account on the Bucks Online Directory.

Registering for a community user account gives you to access specific features, depending on the type of user you are. For instance, organisations or service providers can create records that will appear in our directory. As a registered user you can manage your details and ensure your information is up to date.

To create your account, you'll need to complete the registration process and activate your account by clicking the link you receive via email.

Simply click on 'Start' and it will walk you through the steps of creating an account, setting up a password, and submitting your new service or activity. Our team will review it before it goes 'live' on the directory. Use the Sign In link to log in and update your services any time.

BUCKINGHAMSHIRE COUNCIL